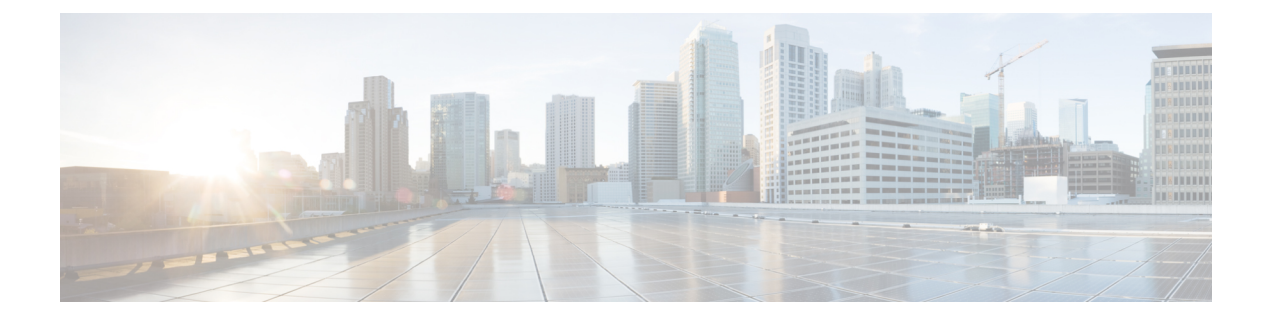

# **802-1x** コマンド

この章は、次の項で構成されています。

- aaa authentication dot1x  $(3 \sim -\gamma)$
- authentication open  $(4 \sim -\gamma)$
- clear dot1x statistics  $(5 \sim \rightarrow \sim)$
- $\cdot$  data  $(6 \leq \leq \leq)$
- description 802.1x  $(7 \sim -\gamma)$
- dot1x auth-not-req  $(8 \sim -\gamma)$
- dot1x authentication  $(9 \sim \rightarrow \sim)$
- dot1x credentials  $(11 \sim \rightarrow \gg)$
- dot1x eap-max-retrans  $(12 \le \le \ \ \ \ \ \ \ \ \ \ \$
- dot1x guest-vlan  $(13 \sim -\gamma)$
- dot1x guest-vlan enable  $(14 \sim -\gamma)$
- dot1x guest-vlan timeout  $(15 \sim -\gamma)$
- dot1x host-mode  $(16 \sim -\check{v})$
- dot1x mac-auth  $(19 \sim -\gamma)$
- dot1x mac-auth password  $(21 \sim -\gamma)$
- dot1x max-hosts  $(22 \lt \lt \lt \lt)$
- dot1x max-login-attempts  $(23 \sim -\gamma)$
- dot1x max-req  $(24 \sim -\gamma)$
- dot1x page customization  $(25 \sim -\gamma)$
- dot1x port-control  $(26 \sim \rightarrow \rightarrow)$
- dot1x radius-attributes vlan  $(28 \sim \rightarrow \sim)$
- dot1x re-authenticate  $(30 \sim -\gamma)$
- dot1x reauthentication  $(31 \sim -\gamma)$
- dot1x supplicant  $(32 \lt \lt \lt \lt)$
- dot1x supplicant traps authentication failure  $(34 \sim \rightarrow \sim)$
- dot1x supplicant traps authentication success  $(35 \sim \rightarrow \sim)$
- dot1x system-auth-control  $(36 \sim \rightarrow \sim)$
- dot1x timeout eap-timeout (37 ページ)
- dot1x timeout quiet-period  $(38 \sim -\gamma)$
- dot1x timeout reauth-period  $(39 \sim -\gamma)$
- dot1x timeout server-timeout  $(40 \sim \rightarrow \sim)$
- dot1x timeout silence-period  $(41 \sim \rightarrow \sim)$
- dot1x timeout supp-timeout (42 ページ)
- dot1x timeout supplicant-held-period  $(43 \sim \rightarrow \sim)$
- dot1x timeout tx-period  $(44 \sim -\gamma)$
- dot1x traps authentication failure  $(45 \sim 3)$
- dot1x traps authentication quiet  $(46 \sim \rightarrow \circ)$
- dot1x traps authentication success  $(47 \sim 3)$
- dot1x unlock client  $(48 \sim -\gamma)$
- dot1x violation-mode  $(49 \sim \rightarrow \sim)$
- password  $(50 \sim -\check{\mathcal{V}})$
- show dot1x  $(51 \sim -\gamma)$
- show dot1x credentials  $(56 \sim \rightarrow \sim)$
- show dot1x locked clients  $(57 \sim 3)$
- show dot1x statistics  $(58 \sim \rightarrow \sim)$
- show dot1x users  $(60 \sim \rightarrow \sim)$
- username (dot1x ログイン情報) (61ページ)

# **aaa authentication dot1x**

802.1X 認証の有効時の認証に使用するサーバを指定するには、グローバル コンフィギュレー ションモードで**aaa authenticationdot1x**コマンドを使用します。デフォルト設定に戻すには、 このコマンドの **no** 形式を使用します。

### 構文

**aaa authentication dot1x default** {**radius** | **none** | {**radius none**}}

**no aaa authentication dot1x default**

# パラメータ

- **radius**:すべての RADIUS サーバのリストを認証に使用します。
- **none**:認証を使用しません。

# デフォルト設定

RADIUS サーバ.

コマンド モード

グローバル コンフィギュレーション モード

## 使用上のガイドライン

RADIUS サーバによる認証、認証なし(**none**)、または両方の方式を選択できます。

RADIUSサーバ応答が受信されなかったときにも認証を成功させる必要がある場合は、コマン ド ラインで最後の方式として **none** を指定します。

### 例

次の例では、RADIUS サーバ認証に 802.1X 認証モードを設定しています。応答が受信されな かった場合でも、認証が成功します。

switchxxxxxx(config)# aaa authentication dot1x default radius none

# **authentication open**

このポートでオープン アクセス(モニタリング モード)を有効にするには、インターフェイ ス コンフィギュレーション モードで **authentication open** コマンドを使用します。このポート でオープン アクセスを無効にするには、このコマンドの **no** 形式を使用します。

### 構文

**authentication open**

**no authentication open**

パラメータ

このコマンドには引数またはキーワードはありません。

デフォルト設定

無効

コマンド モード

インターフェイス(イーサネット、OOB)コンフィギュレーション モード

#### 使用上のガイドライン

オープン アクセス モードまたはモニタリング モードでは、認証が実行される前にクライアン トまたはデバイスがネットワーク アクセスを取得できます。このモードでは、スイッチは RADIUS サーバから受信した失敗応答を、成功として実行します。

## 例

次に、インターフェイス gi1/0/1 でオープンモードを有効にする例を示します。

switchxxxxxx(config)# interface gi1/0/**1** switchxxxxxx(config-if)# authentication open

# **clear dot1x statistics**

802.1X 統計情報をクリアするには、特権 EXEC モードで **clear dot1x statistics** コマンドを使用 します。

# 構文

**clear dot1x statistics** [*interface-id*]

## パラメータ

• *interface-id*:イーサネット ポート ID を指定します。

# デフォルト設定

すべてのポートの統計がクリアされます。

# コマンド モード

特権 EXEC モード

# 使用上のガイドライン

このコマンドにより、**show dot1x** および **show dot1x statistics** コマンドに表示されるすべての カウンタがクリアされます。

### 例

switchxxxxxx# clear dot1x statistics

# **data**

Web ベース ページ カスタマイズを指定するには、Web ベース ページ カスタマイズ コンフィ ギュレーション モードで **data** コマンドを使用します。

# 構文

**data** *value*

パラメータ

• *value*:最大 320 文字の、16 進数文字列。

### デフォルト設定

ユーザのカスタマイズは未設定です。

### コマンド モード

Web ベースのページ カスタマイズ コンフィギュレーション モード

## 使用上のガイドライン

このコマンドは、(コピーして貼り付けを使用しない限り)手動で入力または編集しないでく ださい。スイッチが生成する設定ファイルの一部です。

ユーザは、Web インターフェイスを使用して、Web ベースの認証ページのみをカスタマイズ できます。

例 **1**:次の例は、Web ベースのページ カスタマイズ コンフィギュレーションの一部を 示しています。

switchxxxxxx(config)# dot1x page customization switchxxxxxx(config-web-page)# data 1feabcde switchxxxxxx(config-web-page)# data 17645874 switchxxxxxx(config-web-page)# exit

例 2:次に、**show running-config** コマンドの実行時に Web ベースのカスタマイズがど のように表示されるかの例を示します。

```
switchxxxxxx# show running-config
dot1x page customization
data ********
exit
```
# **description 802.1x**

802.1X ログイン情報の構造体の説明を指定するには、Dot1x ログイン情報コンフィギュレー ション モードで **description** コマンドを使用します。説明を削除するには、このコマンドの **no** 形式を使用します。

## 構文

**description** *text*

**no description**

パラメータ

• *text*:テキストの説明。説明は最大 80 文字です。

# デフォルト設定

説明が指定されていません。

コマンド モード

Dot1x ログイン情報コンフィギュレーション モード。

### 使用上のガイドライン

スイッチをサプリカント (クライアント)として設定する場合は、802.1Xログイン情報の構造 体が必要です。このログイン情報の構造体には、ユーザ名とパスワードを含める必要があり、 説明を含めることができます。

### 例

次に、802.1X ログイン情報の構造体を設定する例を示します。

switchxxxxxx(config)# dot1x credentials site-A switchxxxxxx(config-dot1x-cred)# username inner-switch switchxxxxxx(config-dot1x-cred)# password 6f3c576n8 switchxxxxxx(config-dot1x-cred)# description This credentials profile should be used to connected to site-A

# **dot1x auth-not-req**

許可されていないデバイスが VLAN にアクセスできるようにするには、インターフェイス (VLAN)コンフィギュレーション モードで **dot1x auth-not-req** を使用します。VLAN へのア クセスを無効にするには、このコマンドの **no** 形式を使用します。

### 構文

**dot1x auth-not-req**

**no dot1x auth-not-req**

### デフォルト設定

アクセスが有効になっています。

## コマンド モード

インターフェイス(VLAN)コンフィギュレーション モード

# 使用上のガイドライン

ゲスト VLAN は、許可されていない VLAN として設定できません。

### 例

次の例では、許可されていないデバイスが VLAN 5 にアクセスできるようにしています。

switchxxxxxx(config)# interface vlan 5 switchxxxxxx(config-if)# dot1x auth-not-req

# **dot1x authentication**

ポートで認証方式を有効にするには、インターフェイス コンフィギュレーション モードで **dot1x authentication** コマンドを使用します。デフォルト設定に戻すには、このコマンドの **no** 形式を使用します。

### 構文

### **dot1x authentication** [**802.1x**] [**mac**] [**web**]

no dot1x authentication

### パラメータ

- 802.1x:802.1X に基づく認証 (802.1X ベース認証) を有効にします。
- **mac**:ステーションのMACアドレスに基づく認証(MACベース認証)を有効にします。
- **web**:Web ベース認証を有効にします。

# デフォルト設定

802.1X ベース認証が有効になっています。

コマンド モード

インターフェイス(イーサネット)コンフィギュレーション モード

### 使用上のガイドライン

スタティック MAC アドレスは、MAC ベースの方式で許可できません。

MAC アドレスが MAC ベース認証によって許可されている場合は、ダイナミック MAC アドレ スをスタティック MAC アドレスに変更することや、MAC アドレスを削除することは推奨し ません。

- **1.** MAC ベースの認証で認証されたダイナミック MAC アドレスが静的 MAC アドレスに変更 された場合は、手動では再認証されません。
- **2.** MACベースの認証で認証されたダイナミックMACアドレスを削除すると、再認証が行わ れます。

ポートチャネルに関連付けられたポートで有効になっている 802.1X には、次の制限がありま す。

- 802.1X ベースの認証のみがサポートされます。
- マルチホスト(レガシー 802.1X モード)モードのみがサポートされます。

# 例

次に、ポート gi1/0/1 の 802.1x とステーションの MAC アドレスに基づく認証を有効にする例 を示します。

```
switchxxxxxx(config)# interface gi1/0/1
switchxxxxxx(config-if)# dot1x authentication 802.1x mac
```
# **dot1x credentials**

802.1Xログイン情報の構造体の名前を定義してDot1xログイン情報のコンフィギュレーション モードを開始するには、グローバル コンフィギュレーション モードで **dot1x credentials** コマ ンドを使用します。ログイン情報の構造体を削除するには、このコマンドの **no** 形式を使用し ます。

# 構文

**dot1x credentials** *name*

**no dot1x credentials** *name*

### パラメータ

• *name*:最大 32 文字のログイン情報の構造体名。

# デフォルト設定

ログイン情報の構造体が指定されていません。

コマンド モード

グローバル コンフィギュレーション モード

### 使用上のガイドライン

ログイン情報の構造体の設定を開始するには、**dot1x credentials** コマンドを使用します。ログ イン情報の構造体にはサプリカント(クライアント)のパラメータが含まれており、インター フェイスで 802.1x サプリカントが有効になっている場合に使用されます。

ログイン情報の設定は、ログイン情報コンテキストの終了後にのみ行われます。

使用されているログイン情報の設定を変更すると、サプリカントのログオフとログオンが行わ れます。

スイッチは最大 24 個のログイン情報をサポートします。

ログイン情報を削除するには、**no dot1x credentials** コマンドを使用します。使用済みのログイ ン情報は削除できません。

# 例

次に、802.1X ログイン情報の構造体を設定する例を示します。

```
switchxxxxxx(config)# dot1x credentials site-A
```
switchxxxxxx(config-dot1x-cred)# username inner-switch

switchxxxxxx(config-dot1x-cred)# password agrcx5642

```
switchxxxxxx(config-dot1x-cred)# description This credentials profile should be used to
connected to site-A
```
# **dot1x eap-max-retrans**

EAP の最大再送信回数を設定するには、インターフェイス コンフィギュレーション モードで **dot1x eap-max-retrans** コマンドを使用します。デフォルト設定に戻すには、このコマンドの **no** 形式を使用します。

### 構文

**dot1x eap-max-retrans** *count*

**no** dot1x eap-max-retrans

### パラメータ

• count: EAP クライアント (EAP ピア)からの応答を受信しなかった場合に、EAP サーバ (EAP オーセンティケータ)が EAP 要求を再送信する最大回数を指定します。(範囲:  $1 \sim 10$ 

# デフォルト設定

デフォルトの最大試行回数は 2 回です。

コマンド モード

インターフェイス(イーサネット、OOB)コンフィギュレーション モード

### 使用上のガイドライン

このコマンドのデフォルト値は、リンクの信頼性が低下した場合や、特定のクライアントおよ び認証サーバの動作に問題がある場合など、異常な状況に対応する場合にのみ、変更する必要 があります。

パラメータは 802.1x サプリカントで使用されます。

### 例

次に、EAP 最大再送信回数を 6 に設定する例を示します。

switchxxxxxx(config)# interface gi1/0/1 switchxxxxxx(config-if)# dot1x eap-max-retrans **6**

# **dot1x guest-vlan**

ゲスト VLAN を定義するには、インターフェイス(VLAN)コンフィギュレーション モード で **dot1x guest-vlan** モード コマンドを使用します。デフォルト設定に戻すには、このコマンド の **no** 形式を使用します。

### 構文

**dot1x guest-vlan**

**no dot1x guest-vlan**

デフォルト設定

ゲスト VLAN として定義されている VLAN はありません。

コマンド モード

インターフェイス(VLAN)コンフィギュレーション モード

# 使用上のガイドライン

デバイスが持つことができるグローバル ゲスト VLAN は 1 つのみです。 ゲスト VLAN はスタティック VLAN である必要があり、削除することはできません。 未承認 VLAN はゲスト VLAN に設定できません。

### 例

次の例では、ゲスト VLAN として VLAN 2 を定義しています。

switchxxxxxx(config)# interface vlan 2 switchxxxxxx(config-if)# dot1x guest-vlan

# **dot1x guest-vlan enable**

ゲストVLANへのアクセスインターフェイスで未承認ユーザを有効にするには、インターフェ イス コンフィギュレーション モードで **dot1x guest-vlanenable** コマンドを使用します。アクセ スを無効にするには、このコマンドの **no** 形式を使用します。

### 構文

**dot1x guest-vlan enable**

**no dot1x guest-vlan enable**

### デフォルト設定

デフォルト設定では無効になっています。

### コマンド モード

インターフェイス(イーサネット)コンフィギュレーション モード

## 使用上のガイドライン

ゲスト VLAN と Web ベース認証は、ポートへの同時設定はできません。

モニタリング VLAN がインターフェイスで有効になっている場合、このコマンドを設定でき ません。

ポートがゲスト VLAN に属していない場合、ゲスト VLAN にタグなし出力ポートとして追加 されます。

認証モードがシングルホストまたはマルチホストの場合、PVID の値はゲスト VLAN\_ID に設 定されます。

認証モードがマルチセッション モードの場合、PVID は変更されず、許可されていないホスト からの非認証VLANに属していないすべてのタグなしトラフィックおよびタグ付きトラフィッ クが、ゲスト VLAN にマッピングされます。

802.1X が無効になっている場合は、ポートのスタティック設定がリセットされます。

#### 例

次の例では、gi1/0/1 の未承認ユーザがゲスト VLAN にアクセスできるようにします。

switchxxxxxx(config)# interface gi1/0/1 switchxxxxxx(config-if)# dot1x guest-vlan enable

# **dot1x guest-vlan timeout**

802.1X の有効化 (またはポートのアップ) とポートのゲスト VLAN への追加の間の遅延を設 定するには、グローバル コンフィギュレーション モードで **dot1x guest-vlan timeout** コマンド を使用します。デフォルト設定に戻すには、このコマンドの **no** 形式を使用します。

### 構文

**dot1x guest-vlan timeout** *timeout*

**no dot1x guest-vlan timeout**

### パラメータ

• *timeout*:802.1X を有効にしてから(またはポートがアップ状態になってから)ゲスト VLANにポートが追加されるまでの時間遅延を秒単位で指定します。(範囲:30~180)。

# デフォルト設定

ゲスト VLAN がただちに適用されます。

## コマンド モード

グローバル コンフィギュレーション モード

### 使用上のガイドライン

このコマンドは、ポート上でゲスト VLAN が有効になっている場合に関係します。タイムア ウトを設定すると、802.1Xを有効にしてから(またはポートがアップ状態になってから)デバ イスによりゲスト VLAN にポートが追加されるまでの遅延が追加されます。

## 例

次の例では、802.1X を有効にしてからゲスト VLAN にポートが追加されるまでの遅延を 60 秒 に設定しています。

switchxxxxxx(config)# dot1x guest-vlan timeout 60

# **dot1x host-mode**

IEEE 802.1X 承認済みポートでシングルホスト (クライアント) またはマルチホストを許可す るには、インターフェイス コンフィギュレーション モードで **dot1xhost-mode** コマンドを使用 します。デフォルト設定に戻すには、このコマンドの **no** 形式を使用します。

### 構文

**dot1x host-mode {multi-host** *|* **single**-**host** *|* **multi**-**sessions**}

- パラメータ
	- **multi-host**:マルチホスト モードを有効にします。
	- **single-host**:シングルホスト モードを有効にします。
	- **multi-sessions**:マルチセッション モードを有効にします。

### デフォルト設定

デフォルトのモードはマルチホストです。

コマンド モード

インターフェイス(イーサネット)コンフィギュレーション モード

### 使用上のガイドライン

#### シングルホスト モード

シングルホスト モードでは、ポートの認証ステータスが管理されます。許可ホストがある場 合、ポートが許可されます。このモードでは、単一のホストのみをポートで許可できます。

ポートが未承認で、ゲスト VLAN が有効な場合、タグなしトラフィックはゲスト VLAN に再 マップされます。VLAN タグがゲスト VLAN または未認証 VLAN ではない場合、タグ付きト ラフィックはドロップされます。ゲスト VLAN がポートで有効になっていない場合、未認証 VLAN に属するタグ付きトラフィックのみがブリッジされます。

ポートが許可されると、許可ホストからのタグなしトラフィックおよびタグ付きトラフィック が、ポートで設定されたスタティック VLAN メンバーシップに基づいてブリッジされます。 他のホストからのトラフィックはドロップされます。

許可ホストからのタグなしトラフィックが、認証プロセス中にRADIUSサーバによって割り当 てられた VLAN に再マッピングされるようにユーザが指定できます。この場合、VLAN タグ が RADIUS によって割り当てられた VLAN または認証されていない VLAN である場合を除い て、タグ付きトラフィックはドロップされます。

スイッチは、認証ステータスが許可から無許可に変更されたときに、ポートで学習されたすべ ての MAC アドレスを FDB から削除します。

### マルチホスト モード

マルチホストモードでは、ポートの認証ステータスが管理されます。少なくとも1つのホスト が許可された後に、ポートが許可されます。

ポートが未承認で、ゲスト VLAN が有効な場合、タグなしトラフィックはゲスト VLAN に再 マップされます。VLAN タグがゲスト VLAN または未認証 VLAN ではない場合、タグ付きト ラフィックはドロップされます。ゲスト VLAN がポートで有効になっていない場合、未認証 VLAN に属するタグ付きトラフィックのみがブリッジされます。

ポートが許可されると、ポートに接続されたすべてのホストからのタグなしトラフィックおよ びタグ付きトラフィックが、ポートで設定されたスタティック VLAN メンバーシップに基づ いてブリッジされます。

許可ポートからのタグなしトラフィックが、認証プロセス中にRADIUSサーバによって割り当 てられた VLAN に再マッピングされるようにユーザが指定できます。この場合、VLAN タグ が RADIUS によって割り当てられた VLAN または認証されていない VLAN である場合を除い て、タグ付きトラフィックはドロップされます。

スイッチは、認証ステータスが許可から無許可に変更されたときに、ポートで学習されたすべ ての MAC アドレスを FDB から削除します。

# マルチセッション モード

シングルホストモードのマルチホストモード(ポートベースモード)とは異なり、マルチセッ ションモードでは、ポートに接続された各ホストの認証ステータスが管理されます(セッショ ンベース モード)。ポートでマルチセッション モードが設定されている場合、ポートには認 証ステータスがあります。任意の数のホストをポートで許可できます。dot1x max-hosts コマン ドでは、ポートで許可される承認済みホストの最大数を制限できます。

各承認済みクライアントには、TCAM ルールが必要です。TCAM に使用可能な領域がない場 合、認証は拒否されます。

認証が有効になっているときに**dot1xhost-mode**コマンドを使用してポートモードを**single-host** または **multi-host** に変更すると、ポート ステートが無許可に設定されます。

認証が有効になっているときに **dot1x host-mode** コマンドでポート モードを **multi-session** に変 更すると、接続されているすべてのホストのステートが無許可に設定されます。

ポート モードを single-host または multi-host に変更するには、ポートを force-unauthorized に設 定し(**dot1x port-control**)、ポート モードを single-host または multi-host に変更して、ポート を authorization auto に設定します。

マルチセッション モードと、次のコマンドで設定されるポリシー ベース VLAN を同時に同じ インターフェイスに設定することはできません。

- switchport general map protocol-group vlans
- switchport general map macs-group vlans

未認証 VLAN に属するタグ付きトラフィックは、ホストが承認済みかどうかに関わらず、常 にブリッジされます。

ゲスト VLAN が有効になっている場合、認証されていない VLAN に属していない許可されて いないホストからのタグなしトラフィックおよびタグ付きトラフィックは、ゲスト VLAN を 介してブリッジされます。

許可ホストからのトラフィックは、ポートのスタティック設定に従ってブリッジされます。認 証されていない VLAN に属していない許可ホストからのタグなしトラフィックおよびタグ付 きトラフィックが、認証プロセス中にRADIUSサーバによって割り当てられたVLANに再マッ ピングされるようにユーザが指定できます。

スイッチは、認証ステータスが許可から無許可に変更されたときに、ポートで学習されたホス ト MAC アドレスを FDB から削除しません。エージング タイムアウトになると、MAC アドレ スが削除されます。

ポートチャネルに関連付けられたポートで有効になっている 802.1X には、次の制限がありま す。

- 802.1X ベースの認証のみがサポートされます。
- •マルチホスト(レガシー 802.1X モード)モードのみがサポートされます。

#### 例

switchxxxxxx(config)# interface gi1/0/1 switchxxxxxx(config-if)# dot1x host-mode multi-host

# **dot1x mac-auth**

MAC ベースの認証で使用するタイプ (EAP または RADIUS) と MAC ベースのユーザ名形式 を指定するには、グローバル コンフィギュレーション モードで **dot1x mac-auth** コマンドを使 用します。デフォルトの設定をリセットするには、このコマンドの **no** 形式を使用します。

### 構文

**dot1x mac-auth** {**eap** | **radius**} [**username groupsize** {**1**|**2**|**4**|**12**} **separator** {**-** | **:** |**.** } [**lowercase** | **uppercase**]]

**no dot1x mac-auth**

#### パラメータ

- **eap**:EAP MD5 チャレンジ認証を使用するように指定します。
- **radius**:サービスタイプ属性が Call-Check(10) の RADIUS(EAP なし)認証のみを使用す るように指定します。
- **username**:ユーザ名の形式を指定します。キーワードを設定していない場合、小文字で区 切り文字がない形式が適用されます。

**username groupsize 12 separator - lowercase**

- **groupsize**:デリミタ間の ASCII 文字の数を指定します。
- **separator**:デリミタを指定します。
- **lowercase**:ユーザ名を小文字でコーディングするように指定します。引数は、case引数を 設定していない場合に適用されます。
- **uppercase**:ユーザ名を大文字でコーディングするように指定します。

### デフォルト設定

EAP MD5 チャレンジ認証

# コマンド モード

グローバル コンフィギュレーション モード

### 使用上のガイドライン

スイッチは、ユーザ名とパスワードとしてホストMACアドレスを使用する次の2種類のMAC ベースの認証をサポートしています。

- EAP MD5 チャレンジ認証。
- Call-Check(10) に相当するサービスタイプ属性と ASCII 形式のユーザ名とパスワードを使 用した純粋な RADIUS 認証。

EAP MD5 チャレンジ認証タイプを指定するには、**eap** キーワードを使用します。

純粋なRADIUS認証タイプを指定するには、**radius**キーワードを使用します。純粋なRADIUS 認証は次の RADIUS 属性を使用します。

- User-Name:ホスト MAC アドレス
- Password
- Service-Type: Call-Check(10)
- Frame-MTU
- Called-Station-Id:スイッチの MAC アドレス
- Calling-Station-Id:ホストの MAC アドレス
- Message-Authentication
- NAS-Port-Type: Ethernet(15)
- NAS-Port:ホストが接続されているポートの ifIndex
- NAS-Port-Id:ホストが接続されているポートの完全な CLI 名(GigabitEthernet2/0/2 など)
- NAS-IP-Address:スイッチの IP アドレス

ユーザ名属性の形式を指定するには、**username**キーワードを使用します。次の表に、MACア ドレス 08002b8619de のユーザ名コーディングの例を示します。

表 **<sup>1</sup> :** ユーザ名コーディングの例

| <b>Size</b> | 区切り文字<br>(Separator) | ユーザ名                      |
|-------------|----------------------|---------------------------|
|             |                      | $0-8-0-0-2-b-8-6-1-9-d-e$ |
|             |                      | 08:00:2b:86:19:de         |
|             |                      | 0800.2b86.19de            |
| 12          | 該当なし                 | 08002b8619de              |

ユーザ名の形式または認証タイプ(EAP または RADIUS)を変更すると、再認証が行われま す。

例 **1**。次に、MAC ベースの認証で純粋な RADIUS 認証を使用するように指定し、ス テーションの MAC アドレスに基づいてユーザ名に使用する属性を指定します。

switchxxxxxx(config)# dot1x mac-auth radius username groupsize 2 separator : uppercase

例 **2**。次に、MAC ベースの認証で EAP MD5 チャレンジ認証を使用するように指定す る例を示します。ユーザ名の形式は、区切り文字なしの形式で小文字に設定されます。

switchxxxxxx(config)# dot1x mac-auth eap

# **dot1x mac-auth password**

MAC ベースの認証のグローバルパスワードを指定するには、グローバル コンフィギュレー ションモードで**dot1x mac-authpassword**コマンドを使用します。パスワードを削除するには、 このコマンドの **no** 形式を使用します。

### 構文

**encrypted dot1x mac-auth password** *encrypted-password*

**dot1x mac-auth password** *password*

**no dot1x mac-auth password**

# パラメータ

- *encrypted-password*:暗号化形式のパスワード。
- *password*:最大 32 文字のパスワード。

デフォルト設定

ユーザー名。

コマンド モード

グローバル コンフィギュレーション モード

# 使用上のガイドライン

このコマンドを使用して、ホスト MAC アドレスの代わりに MAC ベースの認証に使用するパ スワードを指定します。

パスワードまたはその形式を変更すると、再認証が行われます。

### 例

次に、MAC ベースの認証のグローバルパスワードを設定する例を示します。 switchxxxxxx(config)# dot1x mac-auth password 87b\$#9hv5\*

# **dot1x max-hosts**

インターフェイスに許可される承認済みホストの最大数を設定するには、インターフェイスコ ンフィギュレーション モードで **dot1x max-hosts** コマンドを使用します。デフォルト設定に戻 すには、このコマンドの **no** 形式を使用します。

### 構文

**dot1x max-hosts** *count*

**no dot1x max-hosts**

## パラメータ

• *count*:インターフェイスで許可される許可ホストの最大数を指定します。32 ビットの正 の数を使用できます。

# デフォルト設定

制限されていません。

#### コマンド モード

インターフェイス(イーサネット)コンフィギュレーション モード

# 使用上のガイドライン

デフォルトでは、インターフェイス上で許可される許可ホストの数は制限されていません。イ ンターフェイス上で許可される許可ホストの数を制限するには、**dot1xmax-hosts**コマンドを使 用します。

このコマンドは、マルチセッション モードにのみ関係します。

### 例

次に、イーサネット ポート gi1/0/1 上の許可ホストの最大数を 6 に制限する例を示します。

switchxxxxxx(config)# interface gi1/0/1 switchxxxxxx(config-if)# dot1x max-hosts 6

# **dot1x max-login-attempts**

許可されるログイン試行の最大数を設定するには、インターフェイスコンフィギュレーション モードで **dot1x max-login-attempts** コマンドを使用します。デフォルト設定に戻すには、この コマンドの **no** 形式を使用します。

### 構文

**dot1x max-login-attempts** *count*

**no dot1x max-login-attempts**

### パラメータ

• *count*:許可されるログイン試行の最大回数を指定します。0の値は、試行回数に制限がな いことを意味します。有効な範囲は 3 ~ 10 です。

# デフォルト設定

無制限

コマンド モード

インターフェイス(イーサネット)コンフィギュレーション モード

### 使用上のガイドライン

デフォルトでは、スイッチは失敗したログイン試行の回数を制限しません。ログイン試行の失 敗が許可される回数を指定するには、このコマンドを使用します。

このコマンドは Web ベースの認証にのみ適用されます。

### 例

次の例では、許可されるログイン試行の最大回数を 5 回に設定しています。

switchxxxxxx(config)# interface gi1/0/1 switchxxxxxx(config-if)# dot1x max-login-attempts 5

# **dot1x max-req**

(応答がない場合)認証プロセスが再起動されるまでに、デバイスが Extensible Authentication Protocol (EAP) request/identity フレームをクライアントに送信する最大回数を設定するには、 インターフェイスコンフィギュレーションモードで**dot1x max-req**コマンドを使用します。デ フォルト設定に戻すには、このコマンドの **no** 形式を使用します。

# 構文

#### **dot1x max-req** *count*

**no dot1x max-req**

### パラメータ

• *count*:デバイスが、認証プロセスを再始動する前に、EAP-Request/Identity フレームを送 信する最大回数を設定します。(範囲:1 ~ 10)。

# デフォルト設定

デフォルトの最大試行回数は 2 回です。

コマンド モード

インターフェイス(イーサネット、OOB)コンフィギュレーション モード

### 使用上のガイドライン

このコマンドのデフォルト値は、リンクの信頼性が低下した場合や、特定のクライアントおよ び認証サーバの動作に問題がある場合など、異常な状況に対応する場合にのみ、変更する必要 があります。

### 例

次の例では、デバイスがEAPRequest/Identityフレームを送信する最大回数を6回に設定してい ます。

switchxxxxxx(config)# interface gi1/0/1 switchxxxxxx(config-if)# dot1x max-req 6

# **dot1x page customization**

Web ベース ページ カスタマイズ コンフィギュレーション モードにするには、グローバル コ ンフィギュレーション モードで **dot1x page customization** コマンドを使用します。

## 構文

**dot1x page customization**

### デフォルト設定

ユーザのカスタマイズは未設定です。

コマンド モード

グローバル コンフィギュレーション モード

## 使用上のガイドライン

このコマンドは、(コピーして貼り付けを使用しない限り)手動で入力または編集しないでく ださい。スイッチが生成する設定ファイルの一部です。

ユーザは、ブラウザ インターフェイスを使用して、Web ベースの認証ページをカスタマイズ する必要があります。

#### 例

次の例は、Webベースのページカスタマイズコンフィギュレーションの一部を示しています。

switchxxxxxx(config)# dot1x page customization switchxxxxxx(config-web-page)# data 1feabcde switchxxxxxx(config-web-page)# data 17645874 switchxxxxxx(config-web-page)# exit

# **dot1x port-control**

ポートの承認状態の手動コントロールを有効にするには、インターフェイスコンフィギュレー ション モードで **dot1x port-control** コマンドを使用します。デフォルト設定に戻すには、この コマンドの **no** 形式を使用します。

## 構文

**dot1x port-control {auto** | **force-authorized** | **force-unauthorized**} [**time-range** *time-range-name*] **no dot1x port-control**

### パラメータ

- **auto**:ポートで 802.1X 認証を有効にし、デバイスおよびクライアント間の 802.1X 認証交 換に基づきポートを許可ステートまたは無許可ステートに移行します。
- **force-authorized**:インターフェイスで 802.1X 認証を無効にし、認証交換を必要とせずに ポートを許可ステートに移行します。ポートは 802.1X ベースのクライアント認証なしで トラフィックを送受信します。
- **force-unauthorized**:ポートを強制的に無許可ステートに移行し、クライアントからの認証 試行をすべて無視して、このポート経由のすべてのアクセスを拒否します。デバイスはこ のポートを介してクライアントに認証サービスを提供できません。
- **time-range** *time-range-name*:時間範囲を指定します。時間範囲が有効でない場合、ポート は無許可ステートになります。(範囲:1 ~ 32 文字)。

### デフォルト設定

ポートは force-authorized ステートです。

#### コマンド モード

インターフェイス(イーサネット、OOB)コンフィギュレーション モード

### 使用上のガイドライン

同じインターフェイスでポートセキュリティ機能がすでに有効になっている場合は、インター フェイスで 802.1X 認証を有効にすることはできません。

スイッチは、認証制御が **force-authorized** から別のものに変更されたときに、ポートで学習さ れたすべての MAC アドレスを削除します。

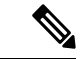

認証が成功したらただちにフォワーディング ステートに進むことができるように、エンド ス テーションに接続されている **auto** ステートの 802.1X エッジ ポートでスパニング ツリーを無 効にするか、スパニング ツリー PortFast モードを有効にすることを推奨します。 (注)

# 例

次に、gi1/0/1 の 802.1X 認証を auto モードに設定する例を示します。

switchxxxxxx(config)# interface gi1/0/**1** switchxxxxxx(config-if)# dot1x port-control auto

# **dot1x radius-attributes vlan**

RADIUS ベース VLAN 割り当てを有効にするには、インターフェイス コンフィギュレーショ ン モードで **dot1x radius-attributes vlan** コマンドを使用します。RADIUS ベース VLAN 割り当 てを無効にするには、このコマンドの **no** 形式を使用します。

### 構文

**dot1x radius-attributes vlan** [**reject** | **static**]

**no dot1x radius-attributes vlan**

### パラメータ

- **reject**:RADIUS サーバがサプリカントを許可し、サプリカント VLAN を提供しなかった 場合、サプリカントは拒否されます。このパラメータを省略すると、このオプションがデ フォルトで適用されます。
- **static**:RADIUS サーバがサプリカントを許可し、サプリカント VLAN を提供しなかった 場合、サプリカントは承認されます。

デフォルト設定

reject

コマンド モード

インターフェイス(イーサネット)コンフィギュレーション モード

### 使用上のガイドライン

RADIUS が無効な VLAN 情報を提供した場合、認証は拒否されます。

RADIUS サーバが存在しない VLAN をクライアントに割り当てた場合は、スイッチが VLAN を作成します。この VLAN は使用されなくなった時点で削除されます。

RADIUS が有効な VLAN 情報を提供し、そのポートが RADIUS から受信した VLAN に属して いない場合は、タグなし出力ポートとして VLAN に追加されます。VLAN に割り当てられて いる最後に許可されたクライアントが無許可になった場合、またはポート上で802.1xが無効に なっている場合、そのポートは VLAN から除外されます。

認証モードがシングルホストまたはマルチホストの場合、PVID の値は VLAN ID に設定され ます。

シングルホスト モードまたはマルチホスト モードの許可ポートのステータスが無許可に変更 されると、ポートのスタティック設定がリセットされます。

認証モードがマルチセッションモードの場合、PVIDは変更されず、非認証VLANに属してい ないすべてのタグなしトラフィックおよびタグ付きトラフィックが、TCAMを使用してVLAN にマッピングされます。

マルチセッション モードでポートに接続されている RADIUS から受信した VLAN に割り当て られている最後に許可されたホストのステータスが無許可に変更されると、ポートがスタティッ ク設定でない場合は、VLAN から削除されます。

詳細については、**dot1x host-mode** コマンドのユーザ ガイドラインを参照してください。

802.1X が無効になっている場合は、ポートのスタティック設定がリセットされます。

**reject**キーワードが設定されていて、RADIUSサーバがホストを許可し、RADIUS承認メッセー ジがサプリカントに VLAN を割り当てない場合、認証は拒否されます。

**static** キーワードが設定されていて、RADIUS サーバがホストを許可した場合は、RADIUS 受 け入れメッセージでサプリカントに VLAN が割り当てられなくても、認証が承認され、ホス トからのトラフィックがポートのスタティック設定に従ってブリッジされます。

許可ポートまたはホストがある場合にこのコマンドを使用すると、それ以降の認証で有効にな ります。手動で再認証するには、**dot1x re-authenticate** コマンドを使用します。

例 1。この例では、ユーザベース VLAN 割り当てを有効にします。RADIUS サーバが サプリカントを許可し、サプリカント VLAN を提供しなかった場合、サプリカントは 拒否されます。

```
switchxxxxxx(config)# interface gi1/0/1
switchxxxxxx(config-if)# dot1x radius-attributes vlan
switchxxxxxx(config-if)# exit
```
例 2。この例では、ユーザベース VLAN 割り当てを有効にします。RADIUS サーバが サプリカントを許可し、サプリカント VLAN を提供しなかった場合、サプリカントは 承認され、スタティック VLAN 設定が使用されます。

```
switchxxxxxx(config)# interface gi1/0/1
switchxxxxxx(config-if)# dot1x radius-attributes static
switchxxxxxx(config-if)# exit
```
# **dot1x re-authenticate**

すべての 802.1X 対応ポートまたは指定した 802.1X 対応ポートの再認証を手動で開始するに は、特権 EXEC モードで **dot1x re-authenticate** コマンドを使用します。

# 構文

**dot1x re-authenticate** [*interface-id*]

パラメータ

• *interface-id*:イーサネット ポートまたは OOB ポートを指定します。

## デフォルト設定

ポートが指定されていない場合は、すべてのポートにコマンドが適用されます。

# コマンド モード

特権 EXEC モード

### 例

次に、802.1X 対応の gi1/0/1 の再認証を手動で開始するコマンドを示します。 switchxxxxxx# dot1x re-authenticate gi1/0/1

# **dot1x reauthentication**

クライアントの定期的な再認証を有効にするには、インターフェイスコンフィギュレーション モードで**dot1x reauthentication**コマンドを使用します。デフォルト設定に戻すには、このコマ ンドの **no** 形式を使用します。

### 構文

**dot1x reauthentication**

**no dot1x reauthentication**

デフォルト設定

定期的な再認証は無効です。

コマンド モード

インターフェイス(イーサネット、OOB)コンフィギュレーション モード

# 例

switchxxxxxx(config)# interface gi1/0/1 switchxxxxxx(config-if)# dot1x **reauthentication**

# **dot1x supplicant**

特定のインターフェイスのdot1xサプリカントロールを有効にするには、インターフェイスコ ンフィギュレーション モードで **dot1x supplicant** コマンドを使用します。デフォルト設定に戻 すには、このコマンドの **no** 形式を使用します。

### 構文

**dot1x supplicant** *name*

**no dot1x supplicant**

パラメータ

• *name*:インターフェイスに適用するログイン情報の構造体の名前。

### デフォルト設定

サプリカントロールは無効です。

コマンド モード

インターフェイス(イーサネット、OOB)コンフィギュレーション モード

### 使用上のガイドライン

特定のインターフェイスでdot1xサプリカントを有効にするには、**dot1x supplicant**コマンドを 使用します。サプリカントがインターフェイスで有効になっている場合、そのインターフェイ スは未承認のインターフェイスになります。802.1X認証が成功すると、インターフェイスの状 態が承認済みに変更されます。

*name* 引数が未定義か、または完全に定義されていない(パスワードまたはユーザ名が設定さ れていない)802.1X ログイン情報の構造体を指定している場合、コマンドは拒否されます。

同じインターフェイス上でオーセンティケータとサプリカントを同時に有効にすることはでき ません。

同じポートでコマンドを複数回設定することはできません。設定したログイン情報を置き換え るには、新しいログイン情報を設定する前に、このコマンドの **no** 形式を使用します。

未承認のオーセンティケータ インターフェイスとは異なり、未承認のサプリカントインター フェイスは通過するトラフィックを制限しません。

次のイベントにより、ポートで 802.1X サプリカント認証が開始されます。

• **dot1x supplicant** コマンドは、UP ステータスのポートでサプリカントを有効にします。

- ポートのステータスが UP に変更され、そのポートでサプリカントが有効になります。
- EAP識別子要求メッセージをポートで受信すると、そのポートでサプリカントが有効にな ります。

例

次に、ポート gi1/0/1 で 802.1X サプリカントを設定する例を示します。

switchxxxxxx(config)# interface gi1/0/**1** switchxxxxxx(config-if)# dot1x **supplicant upstream-port**

# **dot1x supplicant traps authentication failure**

802.1X サプリカント認証が失敗した場合にトラップの送信を有効にするには、グローバル コ ンフィギュレーション モードで **dot1x supplicant traps authentication failure** コマンドを使用し ます。デフォルト設定に戻すには、このコマンドの **no** 形式を使用します。

## 構文

**dot1x supplicant traps authentication failure**

**no dot1x supplicant traps authentication failure**

デフォルト設定

トラップが無効になっています。

コマンド モード

グローバル コンフィギュレーション モード

# 使用上のガイドライン

トラップには次のようにレート制限が適用されます。このタイプでは、10秒間に複数のトラッ プを送信できません。

# 例

次に、802.1Xサプリカント認証が失敗した場合にトラップの送信を有効にする例を示します。 switchxxxxxx(config)# dot1x supplicant traps authentication failure

# **dot1x supplicant traps authentication success**

802.1X サプリカント認証が成功した場合にトラップの送信を有効にするには、グローバル コ ンフィギュレーション モードで **dot1x supplicant traps authentication success** コマンドを使用し ます。デフォルト設定に戻すには、このコマンドの **no** 形式を使用します。

## 構文

**dot1x supplicant traps authentication success**

**no dot1x supplicant traps authentication success**

デフォルト設定

トラップが無効になっています。

コマンド モード

グローバル コンフィギュレーション モード

# 使用上のガイドライン

トラップには次のようにレート制限が適用されます。このタイプでは、10秒間に複数のトラッ プを送信できません。

# 例

次に、802.1Xサプリカント認証が成功した場合にトラップの送信を有効にする例を示します。 switchxxxxxx(config)# dot1x supplicant traps authentication success

# **dot1x system-auth-control**

802.1X をグローバルに有効にするには、グローバル コンフィギュレーション モードで **dot1x system-auth-control** コマンドを使用します。デフォルト設定に戻すには、このコマンドの **no** 形式を使用します。

### 構文

**dot1x system-auth-control**

**no dot1x system-auth-control**

デフォルト設定

無効

コマンド モード

グローバル コンフィギュレーション モード

# 例

次の例では、802.1X をグローバルに有効にしています。 switchxxxxxx(config)# dot1x system-auth-control

# **dot1x timeout eap-timeout**

EAPタイムアウトを設定するには、インターフェイスコンフィギュレーションモードで**dot1x timeout eap-timeout** コマンドを使用します。デフォルト設定に戻すには、このコマンドの **no** 形式を使用します。

### 構文

**dot1x timeout eap-timeout** *seconds*

**no dot1x timeout eap-timeout**

### パラメータ

• seconds: 要求が再転送されるまで EAP サーバ (EAP オーセンティケータ)が EAP クライ アント (EAP ピア) からの応答を待つ時間間隔を指定します(秒単位)。(範囲:1~ 65535 秒)。

# デフォルト設定

デフォルトのタイムアウト期間は 30 秒です。

コマンド モード

インターフェイス(イーサネット、OOB)コンフィギュレーション モード

#### 使用上のガイドライン

このコマンドのデフォルト値は、リンクの信頼性が低下した場合や、特定のクライアントおよ び認証サーバの動作に問題がある場合など、異常な状況に対応する場合にのみ、変更する必要 があります。

パラメータは 802.1x サプリカントで使用されます。

### 例

次に、EAP タイムアウトを 45 秒に設定する例を示します。

switchxxxxxx(config)# interface gi1/0/1 switchxxxxxx(config-if)# dot1x timeout eap-timeout 45

# **dot1x timeout quiet-period**

デバイスが、認証交換に失敗した後に待機状態になる時間間隔を設定するには、インターフェ イス コンフィギュレーション モードで **dot1x timeout quiet-period** コマンドを使用します。デ フォルト設定に戻すには、このコマンドの **no** 形式を使用します。

### 構文

**dot1x timeout quiet-period** *seconds*

**no dot1x timeout quiet-period**

### パラメータ

• *seconds*:クライアントとの認証交換が失敗した後にデバイスが待機状態を維持する時間間 隔を秒単位で指定します。(範囲:10 ~ 65535 秒)。

### デフォルト設定

デフォルトの待機時間は 60 秒です。

#### コマンド モード

インターフェイス(イーサネット、OOB)コンフィギュレーション モード

### 使用上のガイドライン

待機時間中は、デバイスが認証要求を受け入れることも開始することもありません。

このコマンドのデフォルト値は、リンクの信頼性が低い場合や、特定のクライアントまたは認 証サーバに特定の動作上の問題がある場合など、異常な状況に適応する場合にのみ変更するよ うにしてください。

より高速な応答時間をユーザに提供するには、デフォルト値よりも小さい数値を入力する必要 があります。

802.1x および MAC ベースの認証の場合、失敗したログインの回数は 1 回です。

Web ベースの認証では、試行が複数回失敗した後に、待機時間が適用されます。

802.1x ベースおよび MAC ベースの認証方式では、試行が失敗するたびに待機時間が適用され ます。

## 例

次の例では、認証交換に失敗した後にデバイスが待機状態を維持する時間間隔を、120 秒に設 定しています。

```
switchxxxxxx(config)# interface gi1/0/1
switchxxxxxx(config-if)# dot1x timeout quiet-period 120
```
# **dot1x timeout reauth-period**

再認証の試行間隔を秒単位で指定するには、インターフェイス コンフィギュレーション モー ドで **dot1x timeout reauth-period** コマンドを使用します。デフォルト設定に戻すには、このコ マンドの **no** 形式を使用します。

### 構文

**dot1x timeout reauth-period** seconds

**no dot1x timeout reauth-period**

パラメータ

• **reauth-period** seconds: 再認証試行間の秒数。(範囲: 300 ~ 4294967295)。

デフォルト設定

3600

コマンド モード インターフェイス(イーサネット、OOB)コンフィギュレーション モード

使用上のガイドライン

このコマンドは、802.1x 認証方式のみに適用されます。

## 例

switchxxxxxx(config)# interface gi1/0/1 switchxxxxxx(config-if)# dot1x timeout reauth-period 5000

# **dot1x timeout server-timeout**

デバイスが認証サーバからの応答を待つ時間間隔を設定するには、インターフェイスコンフィ ギュレーション モードで **dot1x timeoutserver-timeout** コマンドを使用します。デフォルト設定 に戻すには、このコマンドの **no** 形式を使用します。

### 構文

**dot1x timeout server-timeout** *seconds*

**no dot1x timeout server-timeout**

# パラメータ

• **server-timeout** *seconds*:デバイスが認証サーバからの応答を待機する時間間隔を秒単位で 指定します。(範囲:1 ~ 65535 秒)。

# デフォルト設定

デフォルトのタイムアウト期間は 30 秒です。

### コマンド モード

インターフェイス(イーサネット、OOB)コンフィギュレーション モード

### 使用上のガイドライン

実際のタイムアウト期間は、このコマンドによって指定した値と、radius-servertransmitコマン ドによって指定したタイムアウト期間でradius-serverretransmitコマンドによって指定した再試 行回数を乗算した結果と比較し、この 2 つの値の低い方を選択することで決定されます。

# 例

次の例では、認証サーバへのパケットの再送信の時間間隔を 3600 秒に設定しています。

```
switchxxxxxx(config)# interface gi1/0/1
switchxxxxxx(config-if)# dot1x timeout server-timeout 3600
```
# **dot1x timeout silence-period**

認証サイレンス時間を設定するには、インターフェイス コンフィギュレーション モードで **dot1x timeout silence-period** コマンドを使用します。デフォルト設定に戻すには、このコマン ドの **no** 形式を使用します。

### 構文

**dot1x timeout silence-period** *seconds*

no dot1x timeout silence-period

パラメータ

• *seconds*:サイレンス間隔を秒単位で指定します。有効な範囲は 60 ~ 65535 です。

## デフォルト設定

サイレンス期間は制限されていません。

コマンド モード

インターフェイス(イーサネット)コンフィギュレーション モード

### 使用上のガイドライン

サイレンス時間は、承認済みクライアントがこの期間にトラフィックを送信しないと、未承認 に変更になる期間(秒単位)です。

承認済みクライアントが、このコマンドで指定したサイレンス期間にトラフィックを送信しな いと、クライアントの状態が未承認に変更されます。

このコマンドは、Web ベース認証にのみ適用されます。

### 例

次の例では、認証のサイレンス時間を 100 秒に設定しています。

switchxxxxxx(config)# interface gi1/0/1 switchxxxxxx(config-if)# dot1x timeout silence-period 100

# **dot1x timeout supp-timeout**

デバイスが要求を再送信するまでに、Extensible Authentication Protocol (EAP) requestフレーム に対するクライアントの応答を待つ時間間隔を設定するには、インターフェイスコンフィギュ レーション モードで **dot1x timeout supp-timeout** コマンドを使用します。デフォルト設定に戻 すには、このコマンドの **no** 形式を使用します。

# 構文

**dot1x timeout supp-timeout** *seconds*

**no dot1x timeout supp-timeout**

### パラメータ

• **supp-timeout** *seconds*:要求を再送信する前にクライアントからの EAP Request フレームへ の応答をデバイスが待機する時間間隔を秒単位で指定します。(範囲:1~65535秒)。

# デフォルト設定

デフォルトのタイムアウト期間は 30 秒です。

コマンド モード

インターフェイス(イーサネット、OOB)コンフィギュレーション モード

### 使用上のガイドライン

このコマンドのデフォルト値は、リンクの信頼性が低下した場合や、特定のクライアントおよ び認証サーバの動作に問題がある場合など、異常な状況に対応する場合にのみ、変更する必要 があります。

このコマンドは、802.1x 認証方式のみに適用されます。

### 例

次の例では、要求を再送信する前にクライアントからの EAP Request フレームへの応答をデバ イスが待機する時間間隔を、3600 秒に設定しています。

switchxxxxxx(config)# interface gi1/0/1 switchxxxxxx(config-if)# dot1x timeout supp-timeout 3600

# **dot1x timeout supplicant-held-period**

RADIUS サーバから FAIL 応答を受信した後に認証を再開するまでサプリカントが待機する期 間を設定するには、インターフェイス コンフィギュレーション モードで **dot1x timeout supplicant-held-period**コマンドを使用します。デフォルト設定を復元するには、このコマンド の **no** 形式を使用します。

# 構文

### **dot1x timeout supplicant-held-period** *seconds*

**no** dot1x timeout supplicant-held-period

### パラメータ

• *seconds*:RADIUS サーバから FAIL 応答を受信した後に認証を再開するまでサプリカント が待機する期間を指定します。(範囲:1 ~ 65535 秒)。

# デフォルト設定

デフォルトのタイムアウト期間は 60 秒です。

コマンド モード

インターフェイス(イーサネット、OOB)コンフィギュレーション モード

### 使用上のガイドライン

このコマンドのデフォルト値は、リンクの信頼性が低下した場合や、特定のクライアントおよ び認証サーバの動作に問題がある場合など、異常な状況に対応する場合にのみ、変更する必要 があります。

### 例

次に、RADIUS サーバから FAIL 応答を受信した後に認証を再開するまでサプリカントが待機 する期間を 70 秒に設定する例を示します。

switchxxxxxx(config)# interface gi1/0/1 switchxxxxxx(config-if)# **dot1x timeout supplicant-held-period 70**

# **dot1x timeout tx-period**

デバイスが要求を再送信するまでに、Extensible Authentication Protocol (EAP) request/identity フレームに対するクライアントの応答を待つ時間間隔を設定するには、インターフェイスコン フィギュレーション モードで **dot1x timeout tx-period** コマンドを使用します。デフォルト設定 に戻すには、このコマンドの **no** 形式を使用します。

# 構文

**dot1x timeout tx-period** *seconds*

**no dot1x timeout tx-period**

### パラメータ

• *seconds*:要求を再送信する前にクライアントからの EAP-Request/Identity フレームへの応 答をデバイスが待機する時間間隔を秒単位で指定します。(範囲:30 ~ 65535 秒)。

# デフォルト設定

デフォルトのタイムアウト期間は 30 秒です。

コマンド モード

インターフェイス(イーサネット、OOB)コンフィギュレーション モード

### 使用上のガイドライン

このコマンドのデフォルト値は、リンクの信頼性が低下した場合や、特定のクライアントおよ び認証サーバの動作に問題がある場合など、異常な状況に対応する場合にのみ、変更する必要 があります。

このコマンドは、802.1x 認証方式のみに適用されます。

### 例

次のコマンドでは、EAPRequest/Identityフレームへの応答をデバイスが待機する時間間隔を、 60 秒に設定しています。

switchxxxxxx(config)# interface gi1/0/**1:** switchxxxxxx(config-if)# dot1x timeout tx-period 60

# **dot1x traps authentication failure**

802.1X認証方式の失敗時のトラップ送信を有効にするには、グローバルコンフィギュレーショ ン モードで **dot1x traps authenticationfailure** コマンドを使用します。デフォルト設定に戻すに は、このコマンドの **no** 形式を使用します。

### 構文

**dot1x traps authentication failure** {[**802.1x**] [**mac**] [**web**]}

**no dot1x traps authentication failure**

### パラメータ

- **802.1x**:802.1X ベース認証のトラップを有効にします。
- **mac**:MAC ベース認証のトラップを有効にします。
- **web**:WEB ベース認証のトラップを有効にします。

# デフォルト設定

すべてのトラップが無効になっています。

コマンド モード

グローバル コンフィギュレーション モード

## 使用上のガイドライン

キーワードの組み合わせに制限はありません。少なくとも1つのキーワードを設定する必要が あります。

トラップには次のようにレート制限が適用されます。このタイプでは、10秒間に複数のトラッ プを送信できません。

### 例

次の例では、802.1X MAC 認証アクセス コントロールによる MAC アドレスの許可に失敗した 場合のトラップ送信を有効にしています。

switchxxxxxx(config)# dot1x traps authentication failure 802.1x

# **dot1x traps authentication quiet**

ログイン試行に最大連続回数失敗した後、ホスト状態が待機状態に設定された場合にトラップ 送信を有効にするには、グローバルコンフィギュレーションモードで**dot1x traps authentication quiet** コマンドを使用します。このトラップを無効にするには、このコマンドの **no** 形式を使用 します。

構文

**dot1x traps authentication quiet**

**no dot1x traps authentication quiet**

デフォルト設定

待機トラップが無効になっています。

コマンド モード

グローバル コンフィギュレーション モード

## 使用上のガイドライン

トラップは、ログインの最大連続試行回数の後に、クライアントが待機状態に設定されると送 信されます。

トラップには次のようにレート制限が適用されます。このタイプでは、10秒間に複数のトラッ プを送信できません。

### 例

次の例では、ホストが待機状態に設定されたときのトラップ送信を有効にしています。 switchxxxxxx(config)# dot1x traps authentication quiet

# **dot1x traps authentication success**

ホストが802.1X認証方式によって正常に承認された場合にトラップの送信を有効にするには、 グローバル コンフィギュレーション モードで **dot1x traps authentication success** コマンドを使 用します。このトラップを無効にするには、このコマンドの **no** 形式を使用します。

### 構文

**dot1x traps authentication success** {[**802.1x**] [**mac**] [**web**]}

**no dot1x traps authentication success**

### パラメータ

- **802.1x**:802.1X ベース認証のトラップを有効にします。
- **mac**:MAC ベース認証のトラップを有効にします。
- **web**:WEB ベース認証のトラップを有効にします。

# デフォルト設定

成功トラップが無効になっています。

コマンド モード

グローバル コンフィギュレーション モード

## 使用上のガイドライン

キーワードの組み合わせに制限はありません。少なくとも1つのキーワードを設定する必要が あります。

トラップには次のようにレート制限が適用されます。このタイプでは、10秒間に複数のトラッ プを送信できません。

### 例

次の例では、802.1X MAC 認証アクセス コントロールにより MAC アドレスが正常に許可され た場合のトラップ送信を有効にしています。

switchxxxxxx(config)# dot1x traps authentication success mac

# **dot1x unlock client**

ロックされた(待機期間中の)クライアントをロック解除するには、特権EXECモードで**dot1x unlock client** コマンドを使用します。

# 構文

**dot1x unlock client** *interface-id mac-address*

## パラメータ

- *interface-id*:クライアントが接続されているインターフェイス ID。
- *mac-address*:クライアント MAC アドレス。

## デフォルト設定

クライアントは、待機時間が終わるまでロックされています。

### コマンド モード

特権 EXEC モード

## 使用上のガイドライン

許可された認証の最大失敗試行回数の後でロックされたクライアントのロックを解除し、待機 時間を終了するには、このコマンドを使用します。クライアントが待機時間でない場合、この コマンドは影響を与えません。

### 例

switchxxxxxx# dot1x unlock client gi1/0/1 00:01:12:af:00:56

# **dot1x violation-mode**

シングルホストモードの承認済みポートの未承認ホストがインターフェイスへのアクセスを試 行する場合のアクションを設定するには、インターフェイス コンフィギュレーション モード で **dot1x violation-mode** コマンドを使用します。デフォルト設定に戻すには、このコマンドの **no** 形式を使用します。

# 構文

**dot1x violation-mode {restrict** | **protect** | **shutdown**} [**traps** *seconds*]

**no dot1x violation-mode**

### パラメータ

- **restrict**:MAC アドレスがサプリカント MAC アドレスではないステーションがインター フェイスへのアクセスを試みると、トラップを生成します。トラップ間の最小時間は1秒 です。これらのフレームは転送されますが、送信元アドレスは学習されません。
- **protect**:サプリカント アドレスではない送信元アドレスを持つフレームを廃棄します。
- **shutdown**:サプリカントアドレスではない送信元アドレスを持つフレームを廃棄し、ポー トをシャットダウンします。
- **trap** *seconds*:SNMP トラップを送信し、連続するトラップ間の最小時間を指定します。 secondsを0にした場合、トラップは無効になります。このパラメータを指定しない場合、 デフォルトは制限モードでは 1 秒になり、その他のモードでは 0 になります。

### デフォルト設定

protect

コマンド モード

インターフェイス(イーサネット)コンフィギュレーション モード

## 使用上のガイドライン

このコマンドは、シングルホスト モードにのみ関係します。

保護モードでは、MAC アドレスがサプリカント MAC アドレスではない BPDU メッセージが 廃棄されません。

シャットダウンモードでは、MACアドレスがサプリカントMACアドレスではないBPDUメッ セージによりシャットダウンが行われます。

### 例

```
switchxxxxxx(config)# interface gi1/0/1
switchxxxxxx(config-if)# dot1x violation-mode protect
```
# **password**

802.1Xログイン情報の構造体のパスワードを指定するには、Dot1xログイン情報コンフィギュ レーション モードで **password** コマンドを使用します。パスワードを削除するには、このコマ ンドの **no** 形式を使用します。

### 構文

**encrypted password** *encrypted-password*

**password** *password*

**no password**

パラメータ

- encrypted-password:暗号化形式のパスワード。
- *password*:最大 64 文字のパスワード。

デフォルト設定

パスワードが指定されていません。

コマンド モード

Dot1x ログイン情報コンフィギュレーション モード。

## 使用上のガイドライン

サプリカント(クライアント)として設定する場合は、802.1Xログイン情報の構造体が必要で す。このログイン情報の構造体には、ユーザ名とパスワードが含まれている必要があり、説明 が含まれている場合があります。

## 例

次に、802.1X ログイン情報の構造体を設定する例を示します。

```
switchxxxxxx(config)# dot1x credentials site-A
switchxxxxxx(config-dot1x-cred)# username inner-switch
switchxxxxxx(config-dot1x-cred)# password 87b$#9hv5*
switchxxxxxx(config-dot1x-cred)# description This credentials profile should be used to
connect to site-A.
```
# **show dot1x**

802.1Xインターフェイスまたは指定したインターフェイスのステータスを表示するには、特権 EXEC モードで **show dot1x** コマンドを使用します。

# 構文

**show dot1x [interface** interface-id **| detailed**]

### パラメータ

- *interface-id*:イーサネット ポートまたは OOB ポートを指定します。
- **detailed**:現在のポートに加えて、現在のポート以外のポートの情報を表示します。

## デフォルト設定

すべてのポートについて表示します。**detailed** を使用しない場合、現在のポートだけが表示さ れます。

## コマンド モード

特権 EXEC モード

# 例

次に、802.1xが有効になっているすべてのインターフェイスの認証情報を表示する例を示しま す。

```
switchxxxxxx# show dot1x
Authentication is enabled
Authenticator Global Configuration:
Authenticating Servers: Radius, None
MAC-Based Authentication:
 Type: Radius
  Username Groupsize: 2
  Username Separator:
  Username case: Lowercase
  Password: MD5 checksum 1238af77aaca17568f12988601fcabed
Unathenticated VLANs: 100, 1000, 1021
Guest VLAN: VLAN 11, timeout 30 sec
Authentication failure traps are enabled for 802.1x+mac
Authentication success traps are enabled for 802.1x
Authentication quiet traps are enabled for 802.1x
Supplicant Global Configuration:
Supplicant Authentication failure traps are enabled
Supplicant Authentication success traps are enabled
gi1/0/1
  Authenticator is enabled
  Supplicant is disabled
 Authenticator Configuration:
  Host mode: multi-sessions
  Authentication methods: 802.1x+mac
  Port Adminstrated status: auto
  Guest VLAN: enabled
```
VLAN Radius Attribute: enabled, static Open access: disabled Time range name: work hours (Active now) Server-timeout: 30 sec Maximum Hosts: unlimited Maximum Login Attempts: 3 Reauthentication is enabled Reauthentication period: 3600 sec Silence period: 1800 sec Quiet Period: 60 sec Interfaces 802.1X-Based Parameters EAP Timeout: 30 sec EAP Max-Retrans: 2 Tx period: 30 sec Supplicant timeout: 30 sec max-req: 2 Authentication success: 9 Authentication fails: 1 Number of Authorized Hosts: 10 Supplicant Configuration: retry-max: 2 EAP time period: 15 sec Supplicant Held Period: 30 sec gi1/0/2 Authenticator is enabled Supplicant is disabled Authenticator Configuration: Host mode: single-host Authentication methods: 802.1x+mac Port Adminstrated status: auto Port Operational status: authorized Guest VLAN: disabled VLAN Radius Attribute: enabled Open access: enabled Time range name: work hours (Active now) Server-timeout: 30 sec Aplied Authenticating Server: Radius Applied Authentication method: 802.1x Session Time (HH:MM:SS): 00:25:22 MAC Address: 00:08:78:32:98:66 Username: Bob Violation: Mode: restrict Trap: enabled Trap Min Interval: 20 sec Violations were detected: 9 Reauthentication is enabled Reauthentication period: 3600 sec Silence period: 1800 sec Quiet Period: 60 sec Interfaces 802.1X-Based Parameters EAP Timeout: 30 sec EAP Max-Retrans: 2 Tx period: 30 sec Supplicant timeout: 30 sec max-req: 2 Authentication success: 2 Authentication fails: 0 gi1/0/3 Authenticator is enabled Supplicant is disabled Authenticator Configuration: Host mode: multi-host Authentication methods: 802.1x+mac

Port Adminstrated status: auto Port Operational status: authorized Guest VLAN: disabled VLAN Radius Attribute: disabled Time range name: work hours (Active now) Open access: disabled Server-timeout: 30 sec Aplied Authenticating Server: Radius Applied Authentication method: 802.1x Session Time (HH:MM:SS): 00:25:22 MAC Address: 00:08:78:32:98:66 Username: Bob Violation: Mode: restrict Trap: enabled Trap Min Interval: 20 sec Violations were detected: 0 Reauthentication is enabled Reauthentication period: 3600 sec Silence period: 1800 sec Quiet Period: 60 sec Interfaces 802.1X-Based Parameters EAP Timeout: 30 sec EAP Max-Retrans: 2 Tx period: 30 sec Supplicant timeout: 30 sec max-req: 2 Authentication success: 20 Authentication fails: 0 Supplicant Configuration: retry-max: 2 EAP time period: 15 sec Supplicant Held Period: 30 sec gi1/0/4 Authenticator is disabled Supplicant is enabled Authenticator Configuration: Host mode: multi-host Authentication methods: 802.1x+mac Port Adminstrated status: force-auto Guest VLAN: disabled VLAN Radius Attribute: disabled Time range name: work hours (Active now) Open access: disabled Server-timeout: 30 sec Aplied Authenticating Server: Radius Applied Authentication method: 802.1x Session Time (HH:MM:SS): 00:25:22 MAC Address: 00:08:78:32:98:66 Username: Bob Violation: Mode: restrict Trap: enabled Trap Min Interval: 20 sec Violations were detected: 0 Reauthentication is enabled Reauthentication period: 3600 sec Silence period: 1800 sec Quiet Period: 60 sec Interfaces 802.1X-Based Parameters EAP Timeout: 30 sec EAP Max-Retrans: 2 Tx period: 30 sec Supplicant timeout: 30 sec

```
max-req: 2
Authentication success: 0
Authentication fails: 0
Supplicant Configuration:
retry-max: 2
EAP time period: 15 sec
Supplicant Held Period: 30 sec
Credentials Name: Basic-User
Supplicant Operational status: authorized
```
次に、この出力で表示される重要なフィールドについて説明します。

- **Port**:ポートのインターフェイス ID。
- **Host mode**:ポート認証の設定されたモード。使用される値は、single-host、multi-host、 multi-sessions です。
	- single-host
	- multi-host
	- multi-sessions
- **Authentication methods**:ポートで設定されている認証方式。使用される値は、次の方式の 組み合わせです。
	- $802.1x$
	- mac
	- wba
- **Port Administratedstatus**:ポートの管理(設定済み)モード。使用可能な値:**force-auth**、 **force-unauth**、**auto**。
- **Port Operational status**:ポートの動作(実際の)モード。使用可能な値:**authorized** また は **unauthorized**。
- **Username**:サプリカントアイデンティティを表すユーザ名。ポート制御が自動の場合は、 このフィールドにユーザ名が表示されます。ポートが許可されている場合は、現在のユー ザのユーザ名が表示されます。ポートが許可されていない場合は、最後に正常に認証され たユーザが表示されます。
- **Quiet period**:クライアントが無効なパスワードを提供した場合など、認証交換が失敗し た後にデバイスが待機状態を維持する秒数。
- **Silenceperiod**:このコマンドにより指定されたサイレンス期間中に許可クライアントがト ラフィックを送信しなかった場合、そのクライアントが無許可ステートに変更される秒 数。
- **EAP timeout**:要求が再送信されるまで EAP サーバ(EAP オーセンティケータ)が EAP クライアント (EAP ピア)からの応答を待つ時間間隔 (秒単位)。
- **EAPMax Retrans**:EAPクライアント(EAPピア)からの応答がない場合に、EAPサーバ (EAP オーセンティケータ)が EAP 要求を再送信する最大回数。
- **Tx period**: デバイスが Extensible Authentication Protocol (EAP) Request/Identity フレームに 対するクライアントからの応答を待機し、要求を再送信するまでの秒数。
- **Max req**:(クライアントから応答が得られなかった場合に)デバイスが認証プロセスを 再起動する前に、クライアントに EAP Request フレームを送信する最大回数。
- **Server timeout**:デバイスが認証サーバからの応答を待機し、要求を再送信するまでの秒 数。
- **Session Time**:ユーザがログインしている時間の長さ(HH:MM:SS)。
- **MAC address**:サプリカント MAC アドレス。
- **Authentication success**:ステート マシンが認証サーバから成功メッセージを受信した回 数。
- **Authentication fails**:ステート マシンが認証サーバから失敗メッセージを受信した回数。

# **show dot1x credentials**

802.1X ログイン情報を表示するには、特権 EXEC モードで **show dot1x credentials mode** コマン ドを使用します。

# 構文

**show dot1x credentials**

コマンド モード

特権 EXEC モード

## 例

次に、dot1x ログイン情報を表示する例を示します。

```
switchxxxxxx# show dot1x credentials
downstream-interface
description: should be used for downstream ports
username: downstream
password's MD5: 1238af77aaca17568f12988601fcabed
upstream-interface
description: should be used for connection to ISP
username: up2isp
password's MD5: 1238bbff75431230965394466ac76549
```
# **show dot1x locked clients**

ロックされ、待機期間中のすべてのクライアントを表示するには、特権 EXEC モードで **show dot1x locked clients** コマンドを使用します。

# 構文

**show dot1x locked clients**

コマンド モード

特権 EXEC モード

使用上のガイドライン

ロックされている(待機時間中の)すべてのクライアントを表示するには、**show dot1x locked clients** コマンドを使用します。

# 例

次の例では、ロックされているクライアントを表示しています。

switchxxxxxx# show dot1x locked clients

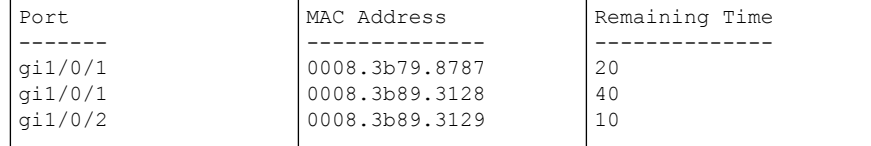

# **show dot1x statistics**

指定したポートの 802.1X 統計情報を表示するには、特権 EXEC モードで **show dot1x statistics** コマンドを使用します。

### 構文

**show dot1x statistics interface** *interface-id*

パラメータ

• *interface-id*:イーサネット ポートまたは OOB ポートを指定します。

コマンド モード

特権 EXEC モード

## 例

次に、gi1/0/1 の 802.1X 統計情報を表示する例を示します。

```
switchxxxxxx# show dot1x statistics interface gi1/0/1
EapolEapFramesRx: 10
EapolStartFramesRx: 0
EapolLogoffFramesRx: 1
EapolAnnouncementFramesRx: 0
EapolAnnouncementReqFramesRx: 0
EapolInvalidFramesRx: 0
EapolEapLengthErrorFramesRx: 0
EapolMkNoCknFramesRx: 0
EapolMkInvalidFramesRx: 0
EapolLastRxFrameVersion: 3
EapolLastRxFrameSource: 00:08:78:32:98:78
EapolSuppEapFramesTx: 0
EapolStartFramesTx: 1
EapolLogoffFramesTx: 0
EapolAnnouncementFramesTx: 0
EapolAnnouncementReqFramesTx: 0
EapolAuthEapFramesTx: 9
EapolMkaFramesTx: 0
```
フィールド アンド こうしょう ごうしゅう ごうしゅう この PAE で受信したすべてのタイプの無効な EAPOL フレーム の数。 **EapolInvalidFramesRx** パケット本文の長さがこの PAE で受信した EAPOL MPDU のオ クテット内に含まれているパケット本文と一致しない EAPOL フレームの数。 EapolEapLengthErrorFramesRx EapolAnnouncementFramesRx この PAE で受信した EAPOL-Announcement フレームの数。

次の表に、この出力で表示される重要なフィールドについて説明します。

 $\mathbf{l}$ 

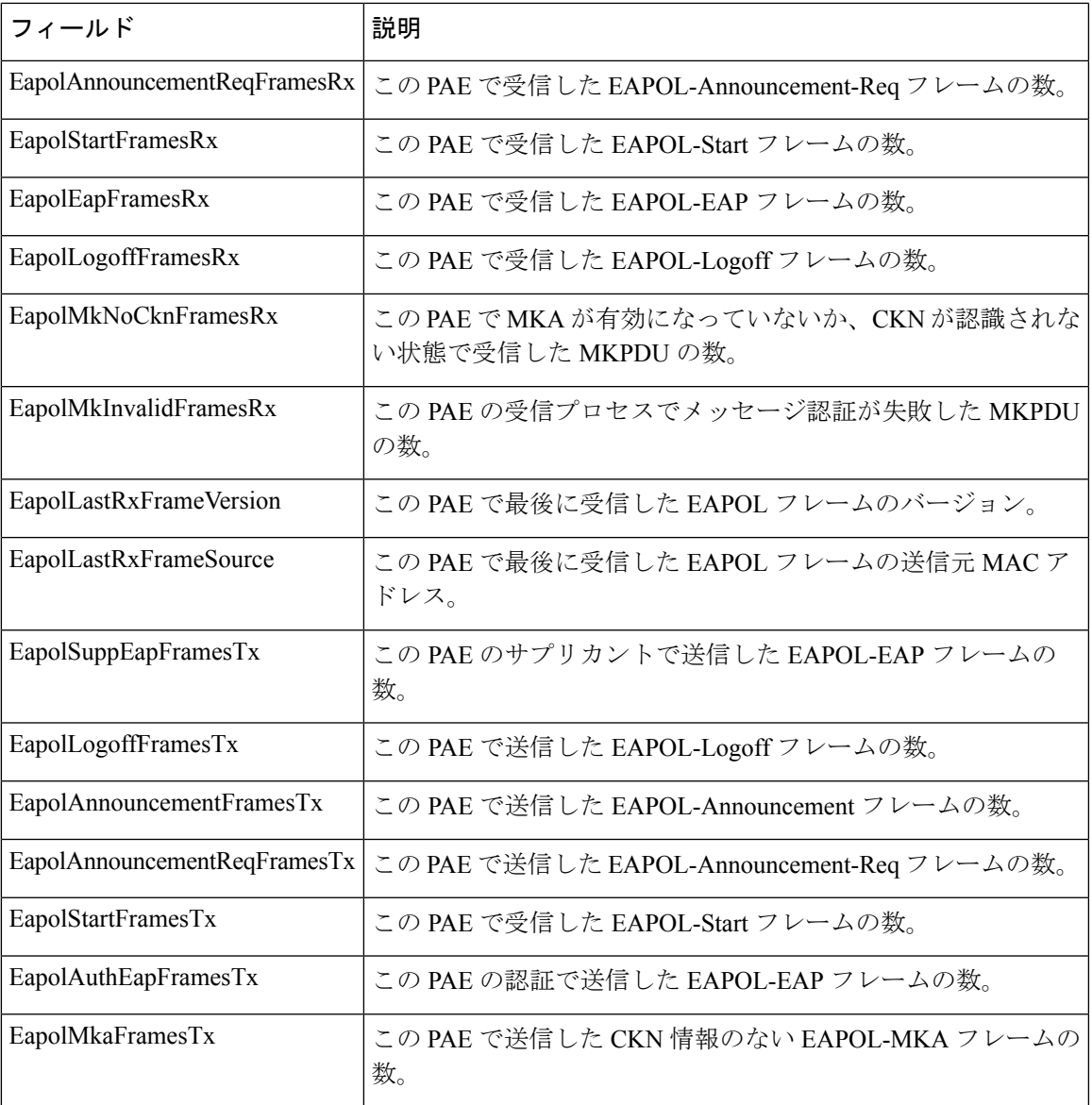

# **show dot1x users**

デバイスのアクティブな 802.1X 承認済みユーザを表示するには、特権 EXEC モードで **show dot1x users** コマンドを使用します。

## 構文

**show dot1x users [username** *username*]

パラメータ

• **username username**:サプリカントユーザ名(長さ:1 ~ 160 文字)を指定します。

デフォルト設定

すべてのユーザを表示します。

# コマンド モード

特権 EXEC モード

例 **1**。次のコマンドは、すべての 802.1x ユーザを表示します。

show dot1x users

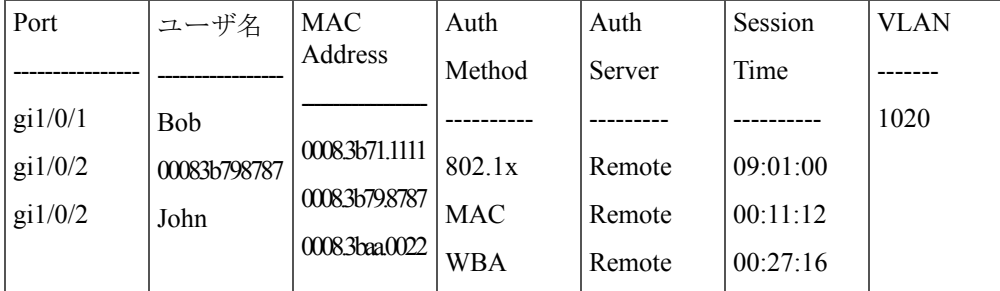

例 **2**。次の例では、サプリカント ユーザ名が Bob の 802.1X ユーザを表示します。

switchxxxxxx# **show dot1x users username** Bob

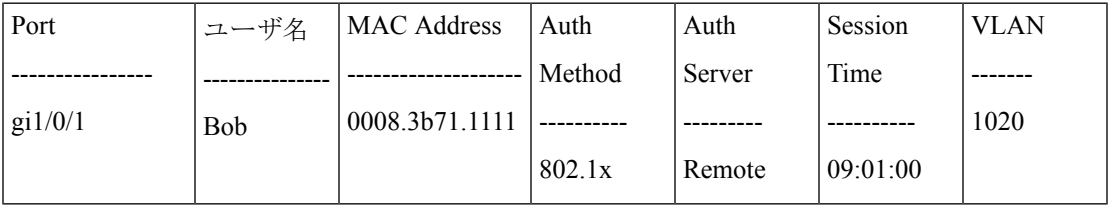

# **username (dot1x ログイン情報)**

802.1X ログイン情報の構造体のユーザ名を指定するには、Dot1x ログイン情報コンフィギュ レーション モードで **username** コマンドを使用します。ユーザ名を削除するには、このコマン ドの **no** 形式を使用します。

### 構文

**username** *username*

no username

# パラメータ

• *username*:最大 32 文字のユーザ名。

# デフォルト設定

ユーザ名が指定されていません。

コマンド モード

Dot1x ログイン情報コンフィギュレーション モード。

## 使用上のガイドライン

サプリカント(クライアント)として設定する場合は、802.1Xログイン情報の構造体が必要で す。このログイン情報の構造体には、ユーザ名、パスワード、および説明を含めることができ ます。

# 例

次に、802.1X ログイン情報の構造体を設定する例を示します。

switchxxxxxx(config)# dot1x credentials site-A switchxxxxxx(config-dot1x-cred)# username inner-switch switchxxxxxx (config-dot1x-cred) # password 87%\$#bgd98^ switchxxxxxx(config-dot1x-cred)# description This credentials profile should be used to connected to site-A

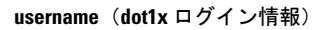

I

翻訳について

このドキュメントは、米国シスコ発行ドキュメントの参考和訳です。リンク情報につきましては 、日本語版掲載時点で、英語版にアップデートがあり、リンク先のページが移動/変更されている 場合がありますことをご了承ください。あくまでも参考和訳となりますので、正式な内容につい ては米国サイトのドキュメントを参照ください。